# 第11章 エラーメッセージ

各種画面の操作をする中で、エラーメッセージが表示された場合は、以下をご確認ください。

1 ログイン機能(第2章)

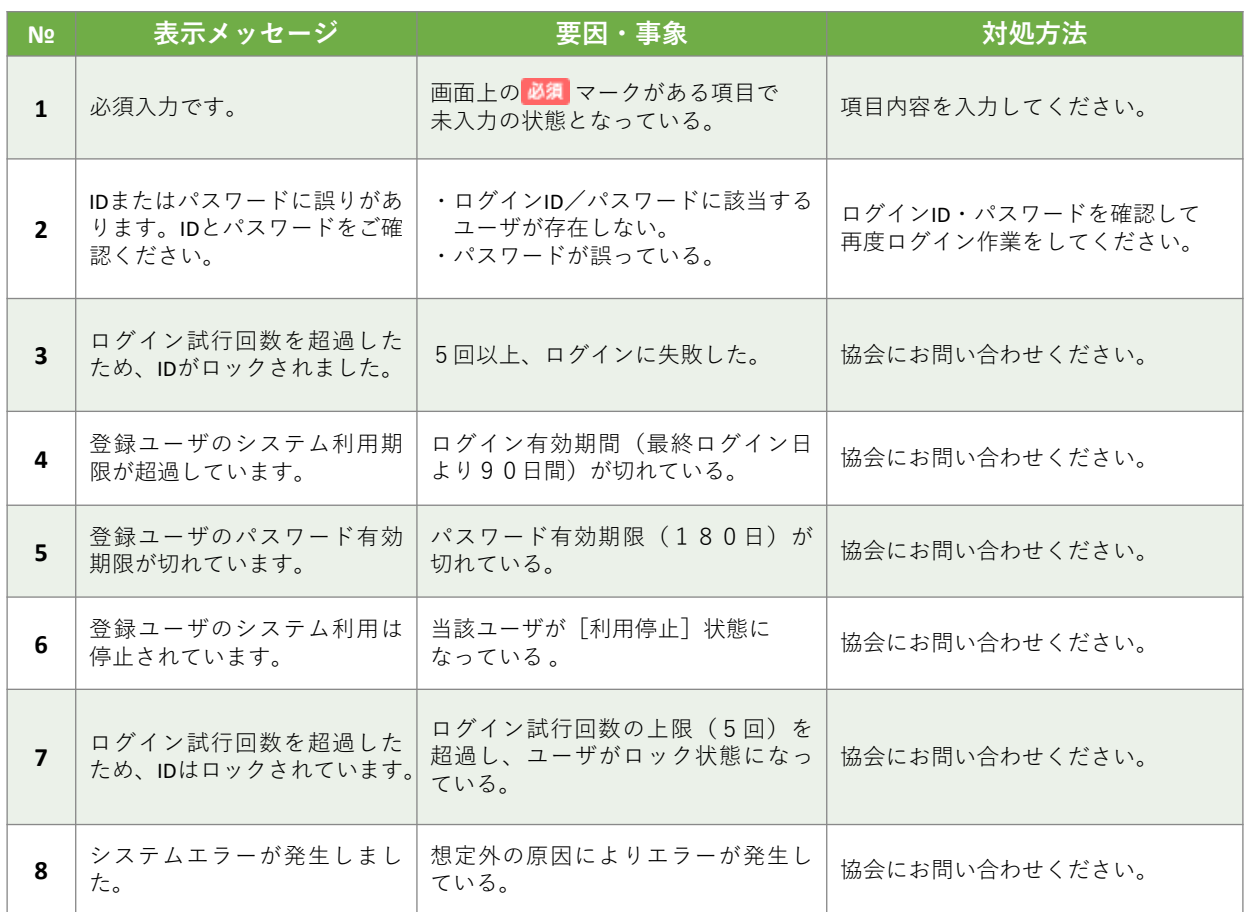

第 11

#### 2 パスワード変更機能(第2章)

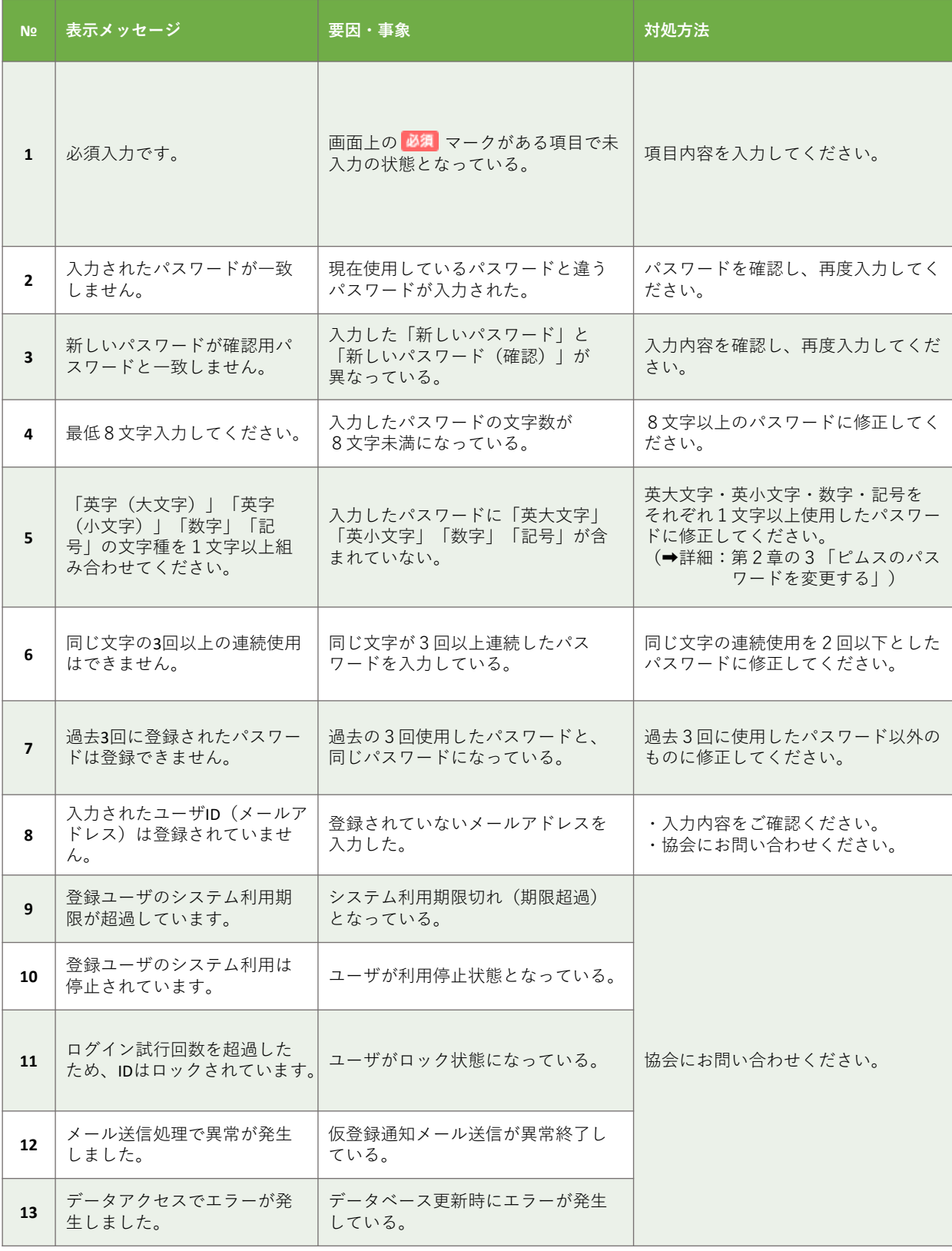

エ ラ  $\perp$ メ ッ セ  $\overline{\phantom{a}}$ ジ / パ ス ワ  $\overline{\phantom{a}}$ ド 変 更 機 能

能

第

## 3 ユーザマスタ管理機能(第3章)

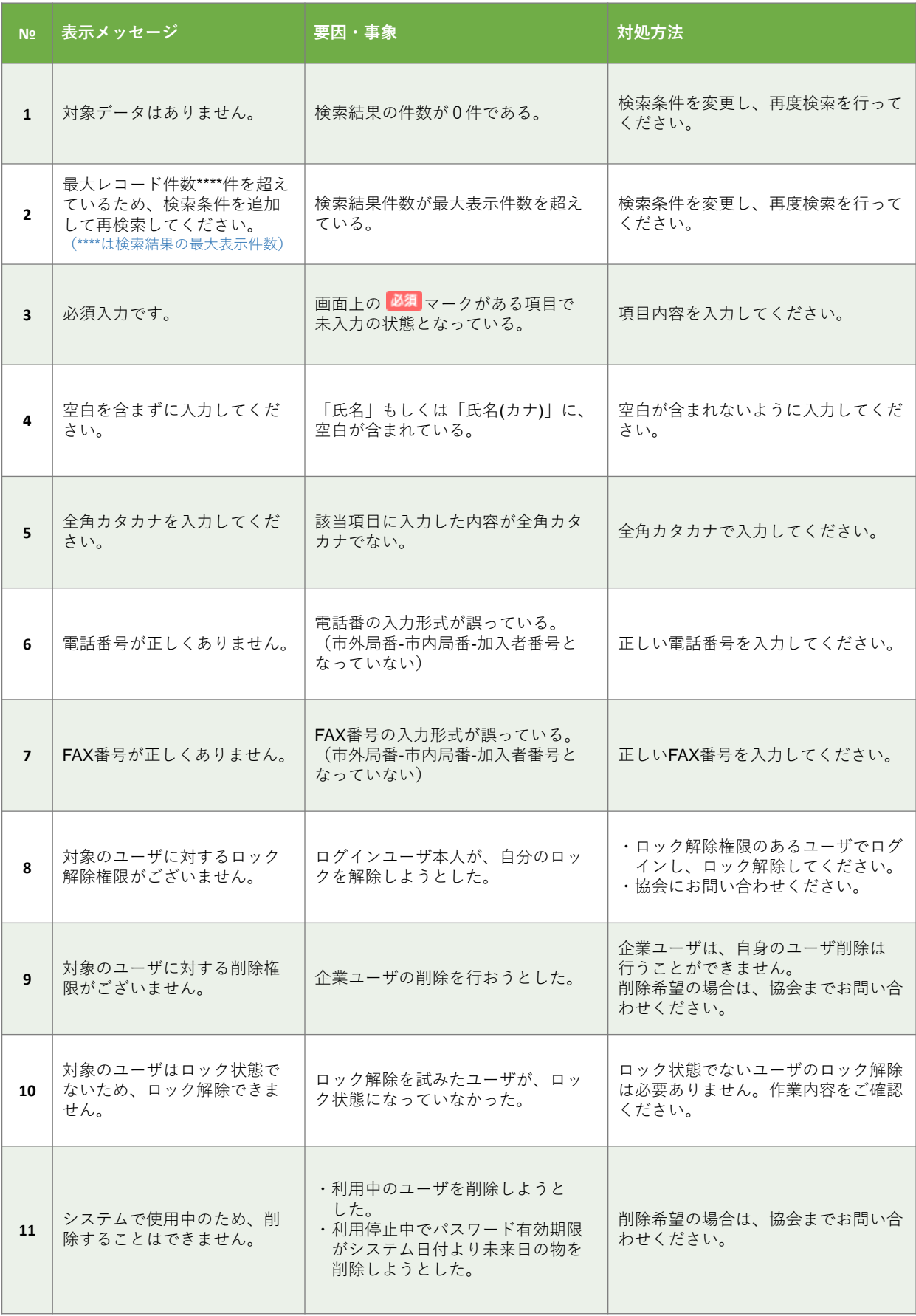

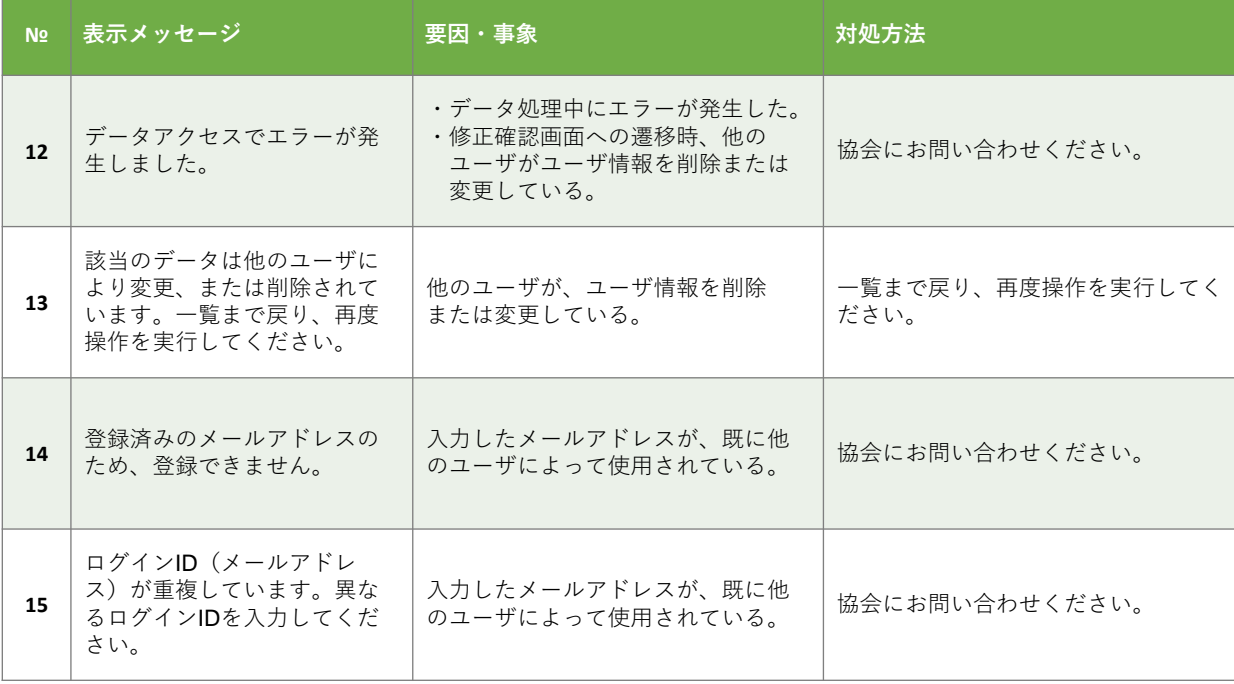

第 11

#### 4 企業情報マスタ管理機能(第5章)

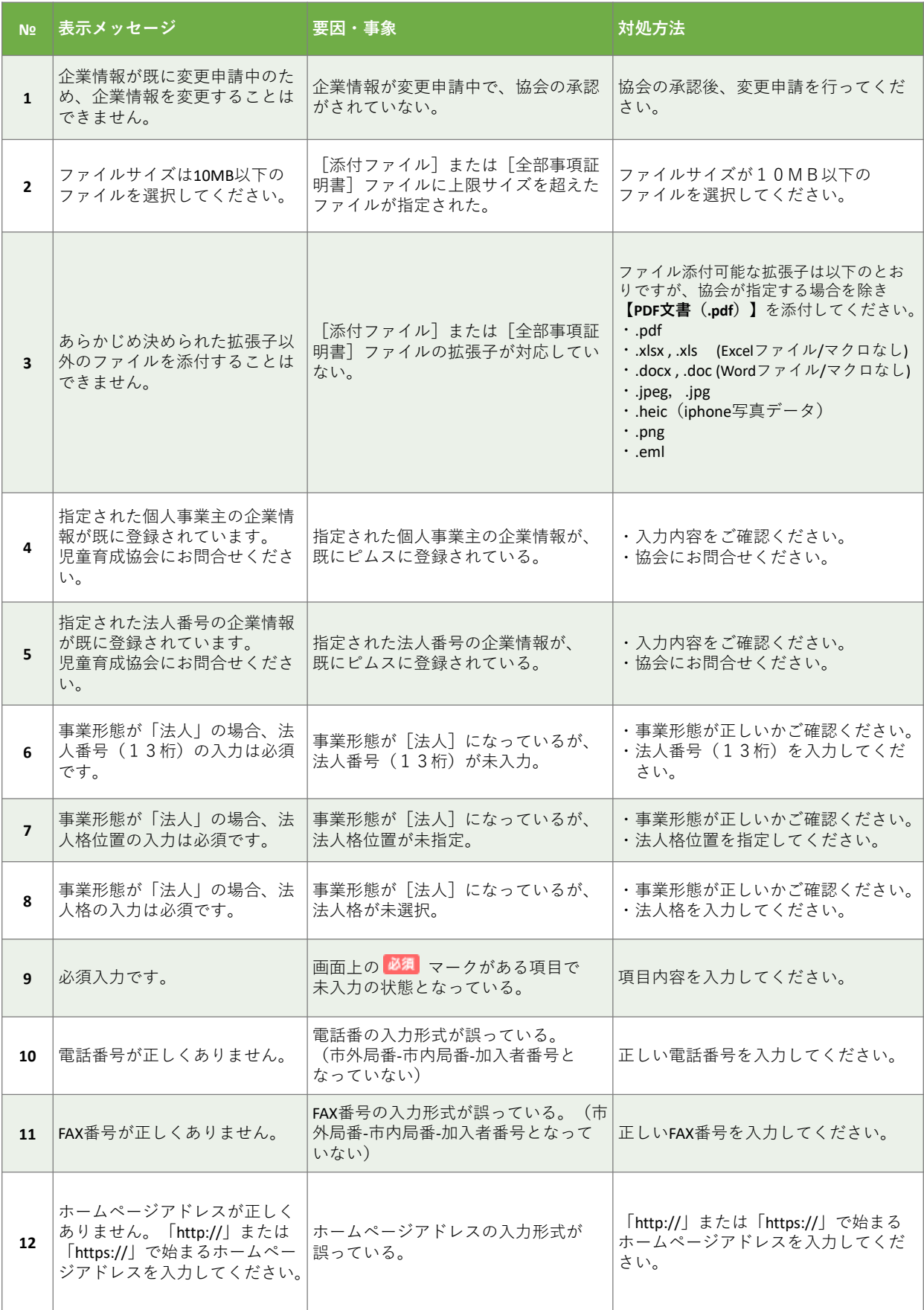

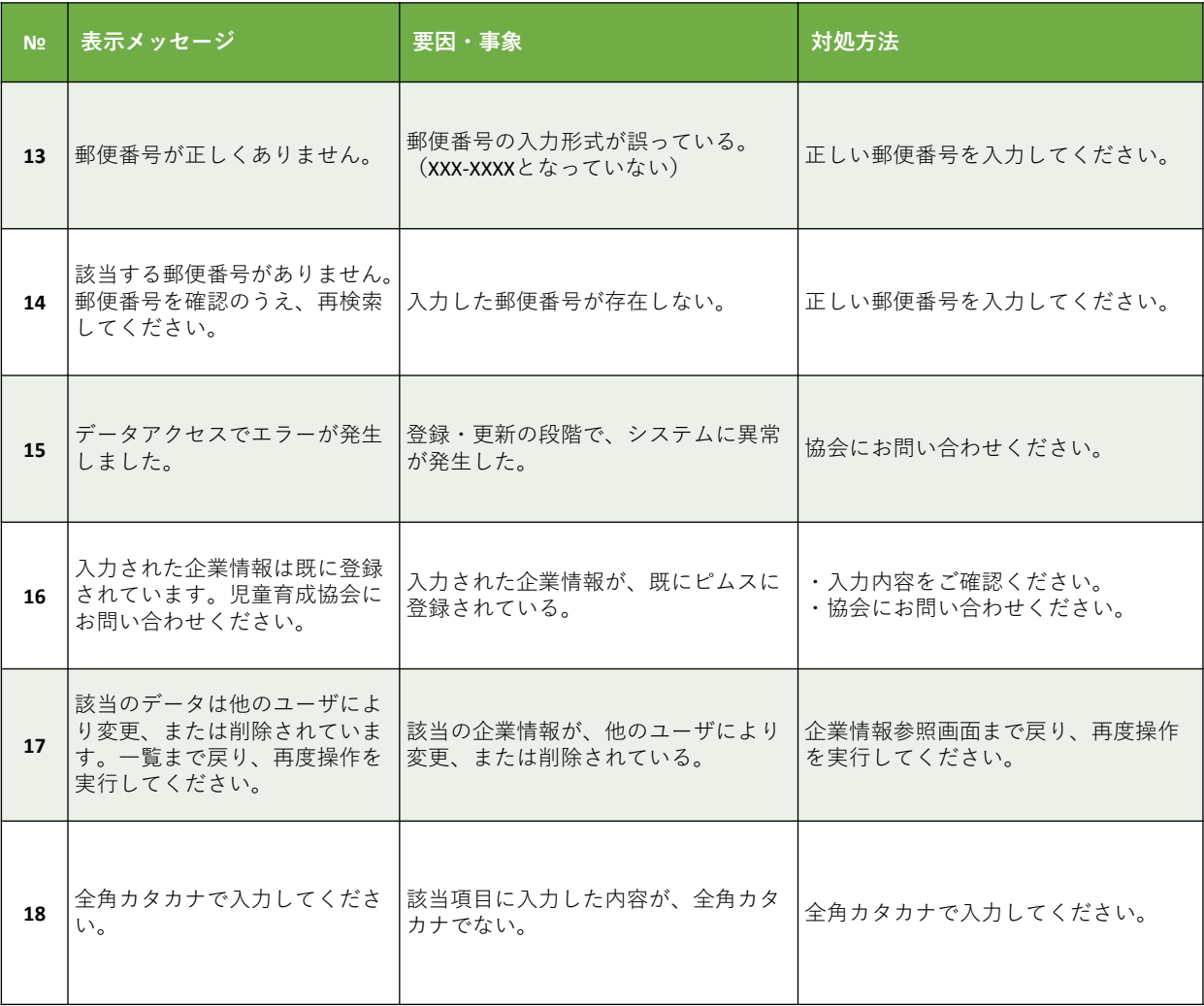

機 能

第 11 章

#### 第 11 章 エ ラ  $\blacksquare$

#### メ ッ セ  $\perp$ ジ / 保 育 施 設 情 報 マ ス タ 管 理 機

能

## 5 保育施設情報マスタ管理機能(第6章)

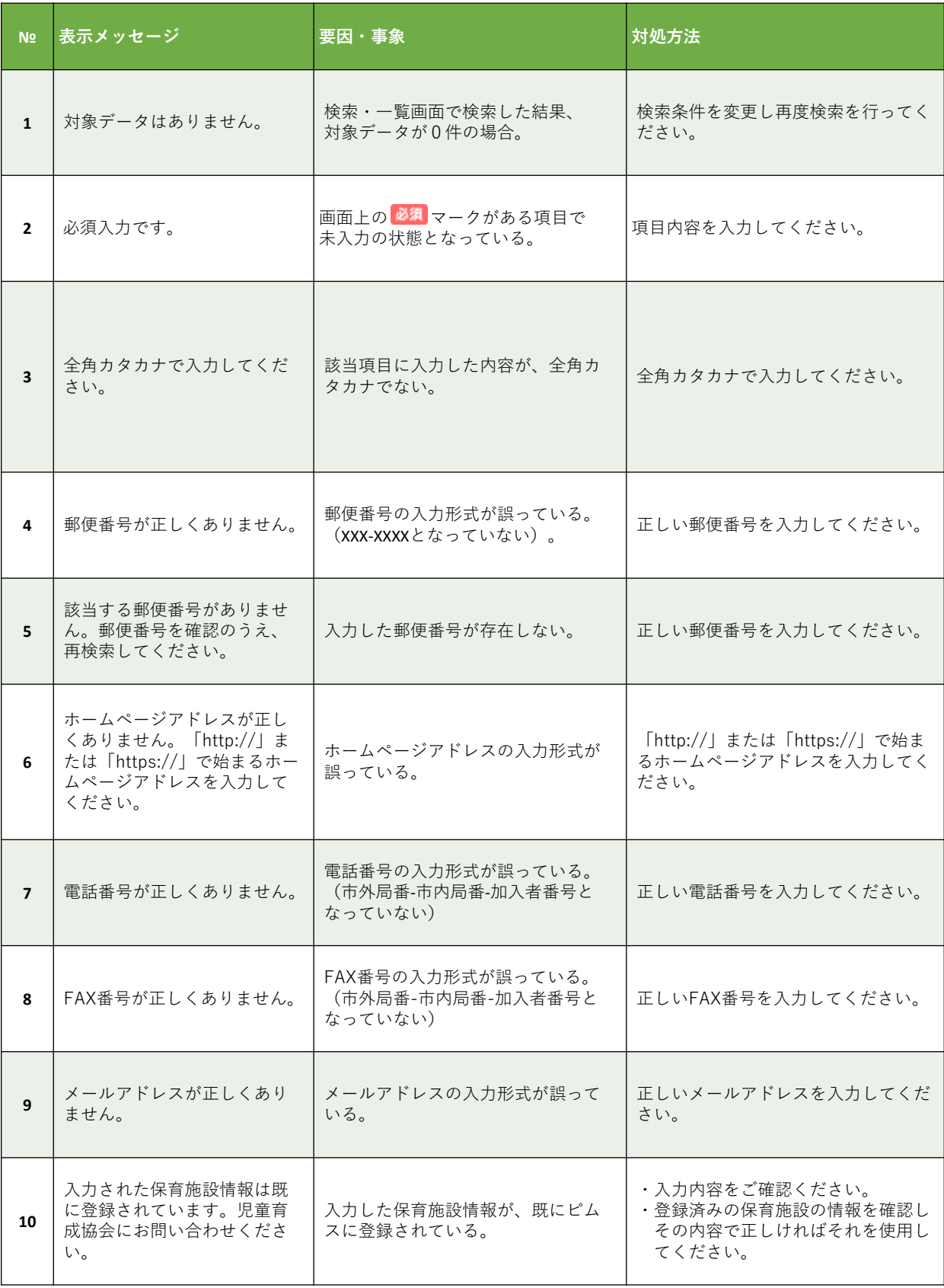

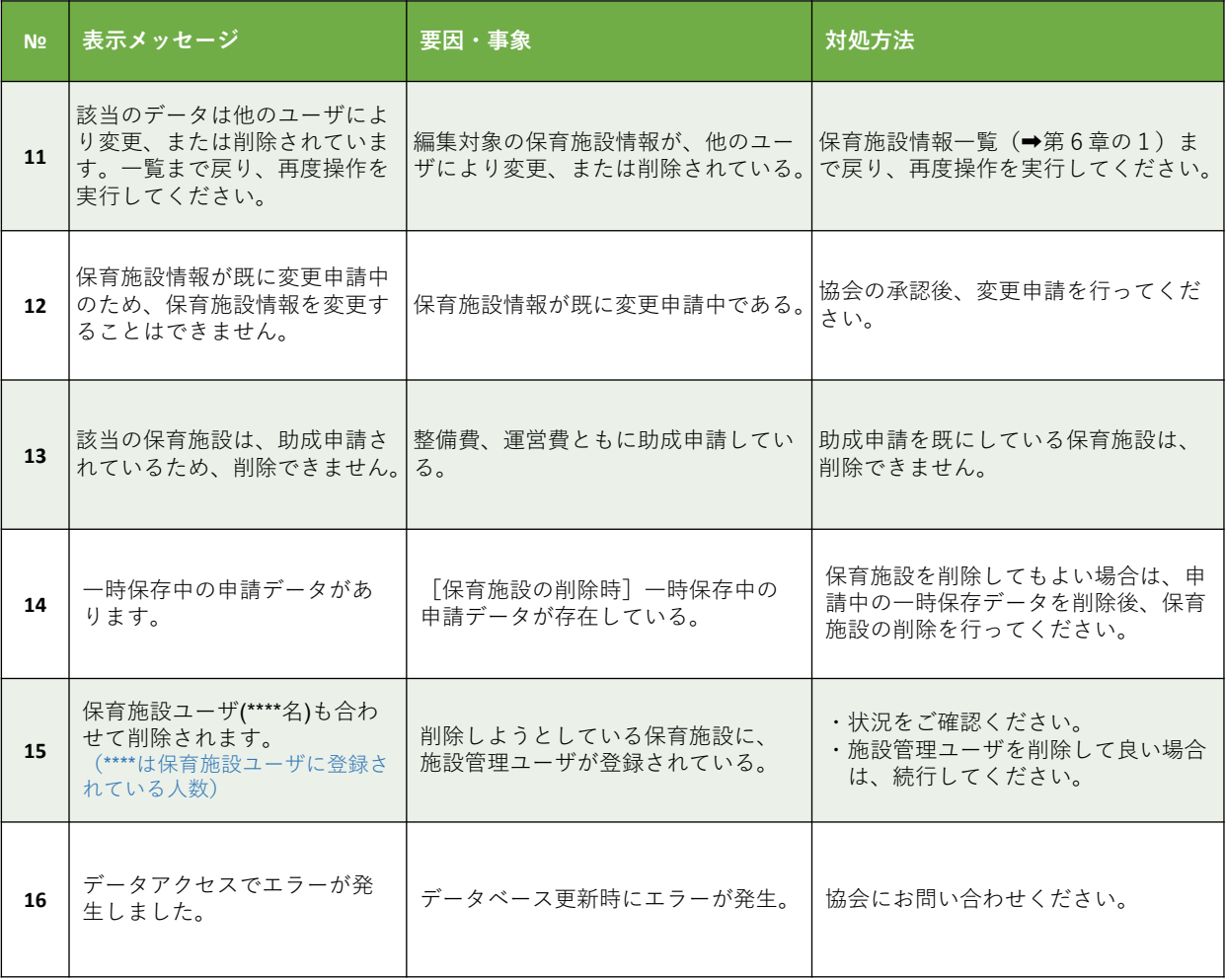

機 能

第 11 章

第 11 章 エ ラ

## 6 振込銀行口座マスタ管理機能(第7章)

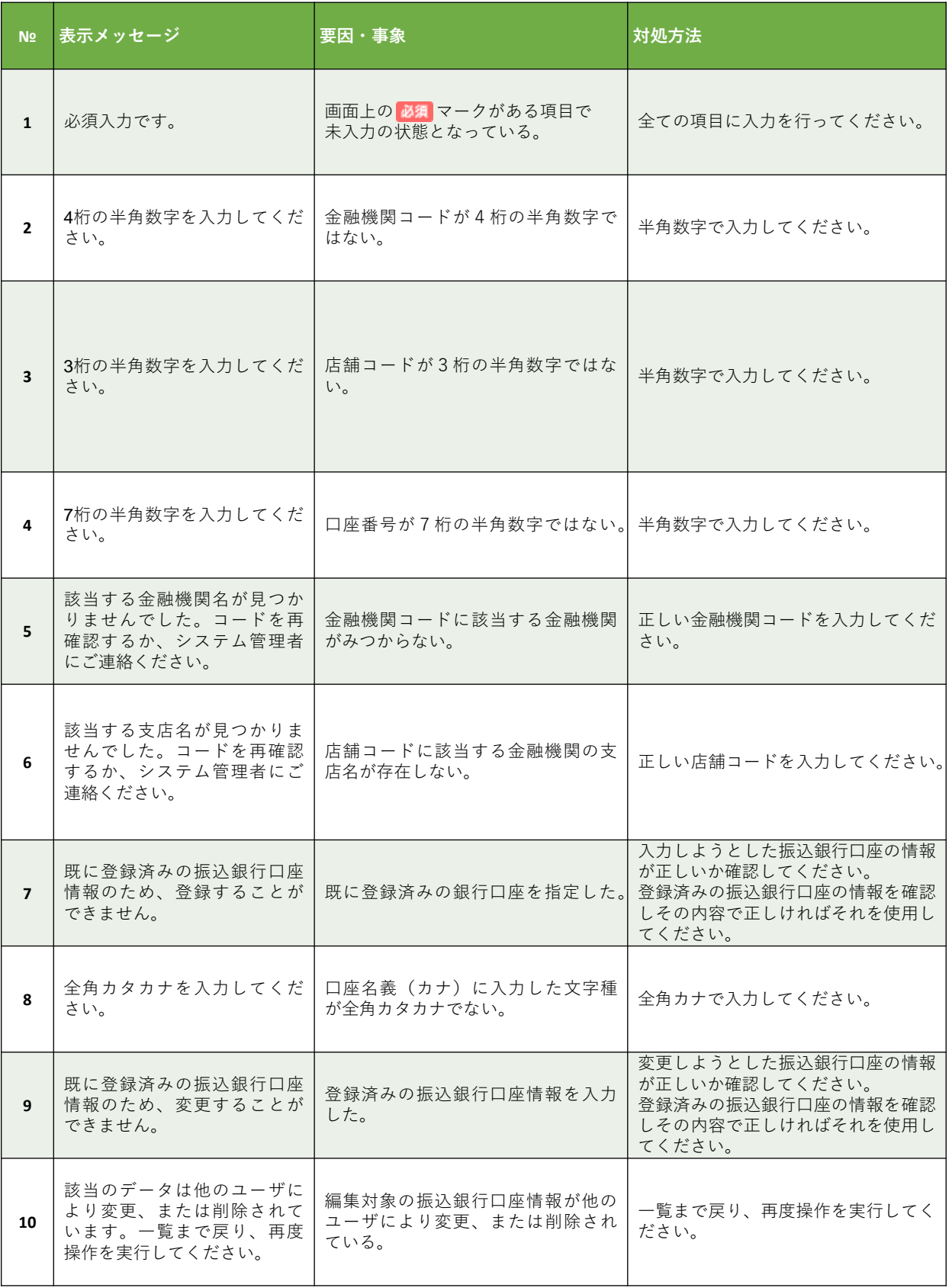

## 7 共同利用企業マスタ管理機能(第8章)

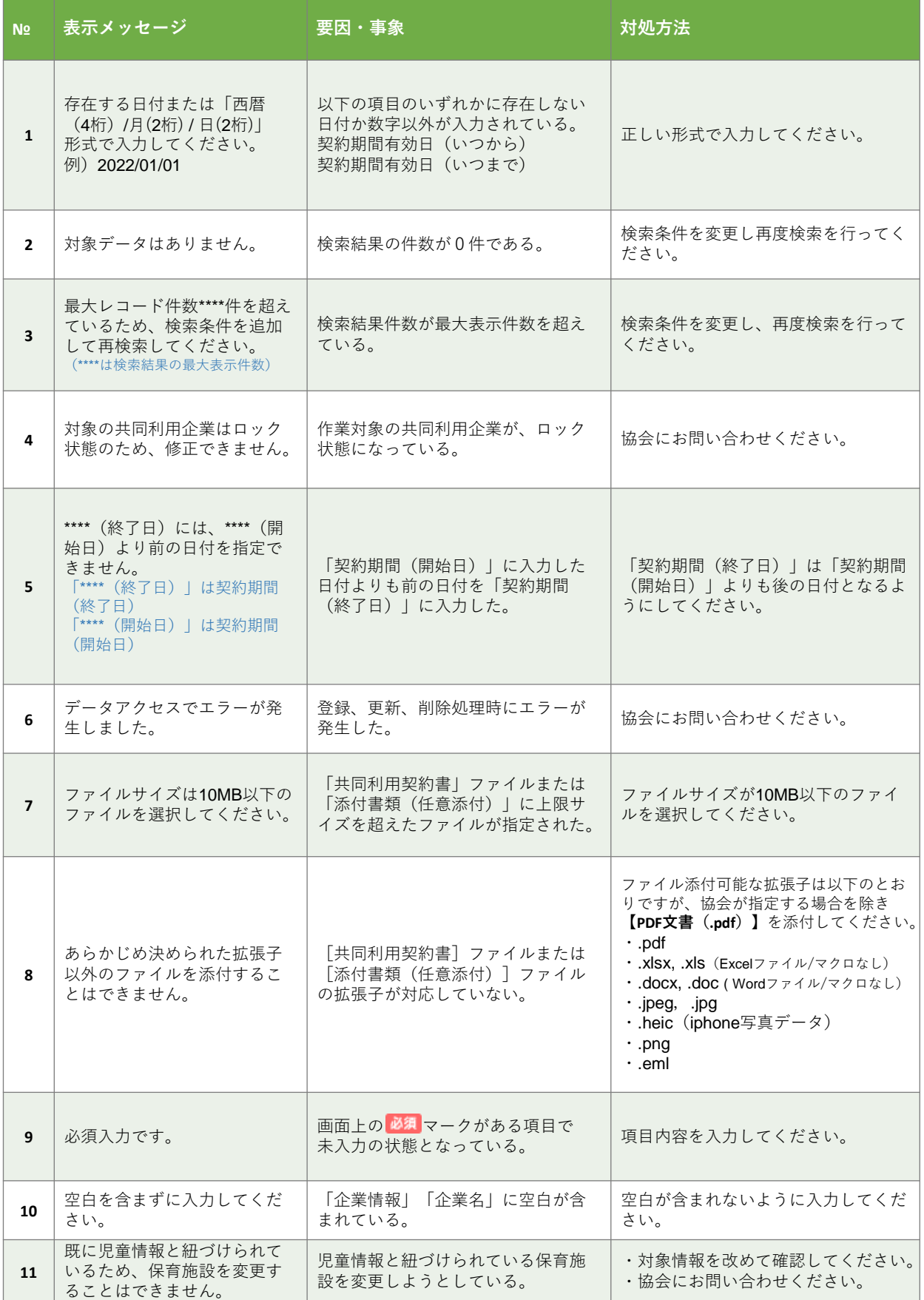

## 8 利用児童マスタ管理機能(第9章)

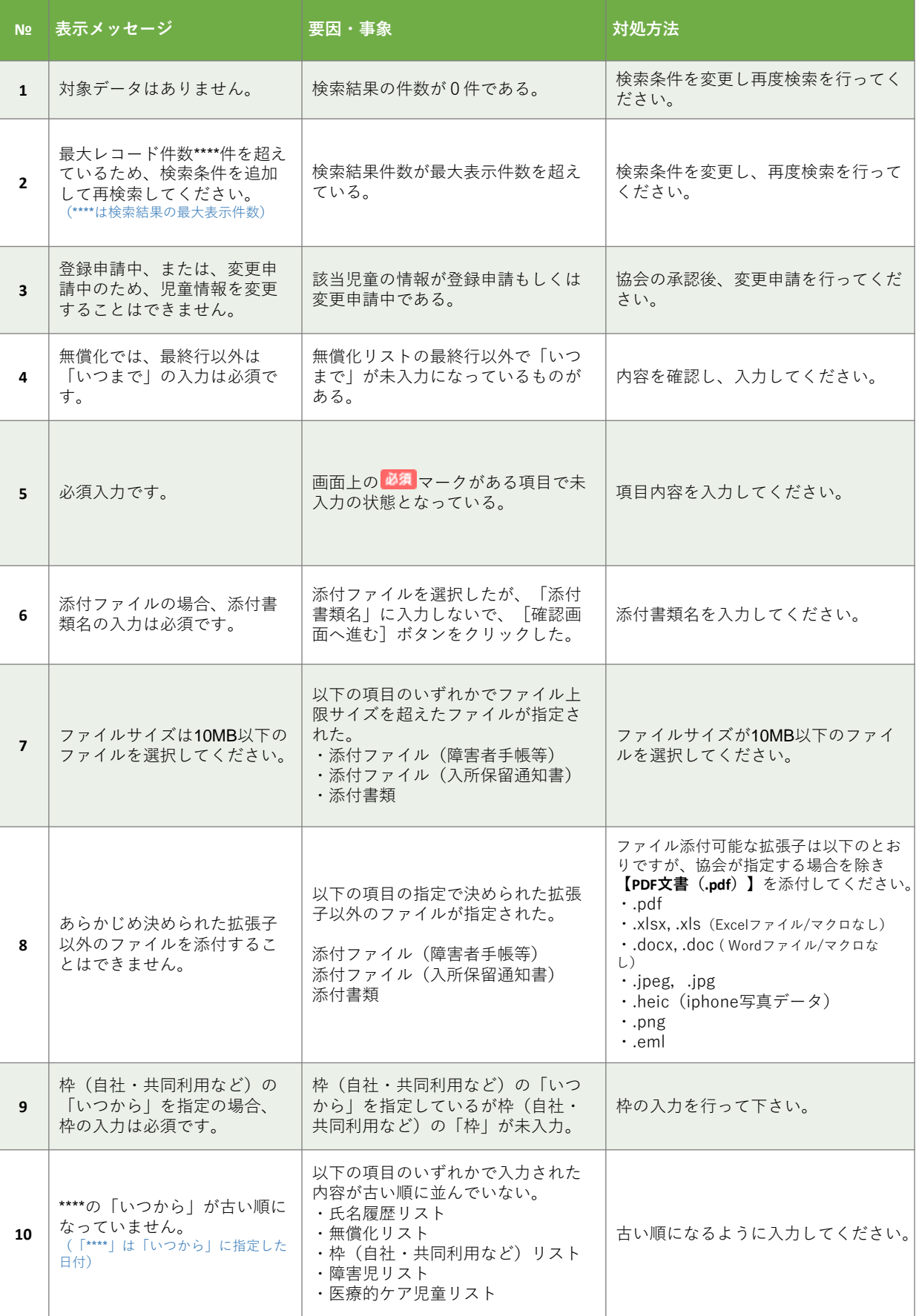

エ ラ  $\blacksquare$ メ ッ セ  $\perp$ ジ / 利 用 児 童 マ ス タ 管 理 機

能

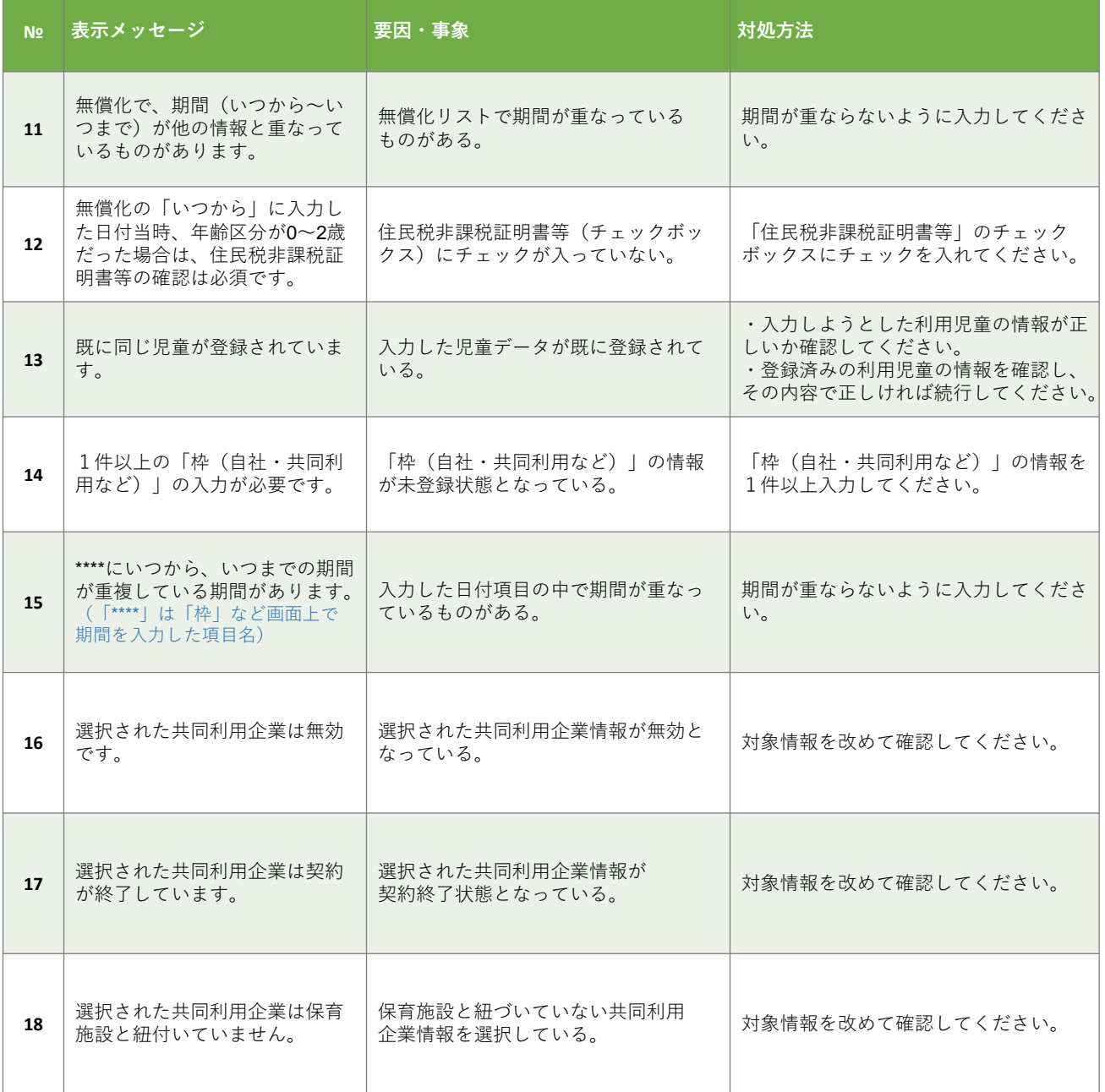

第 11

理 機 能

## 9 職員マスタ管理機能(第10章)

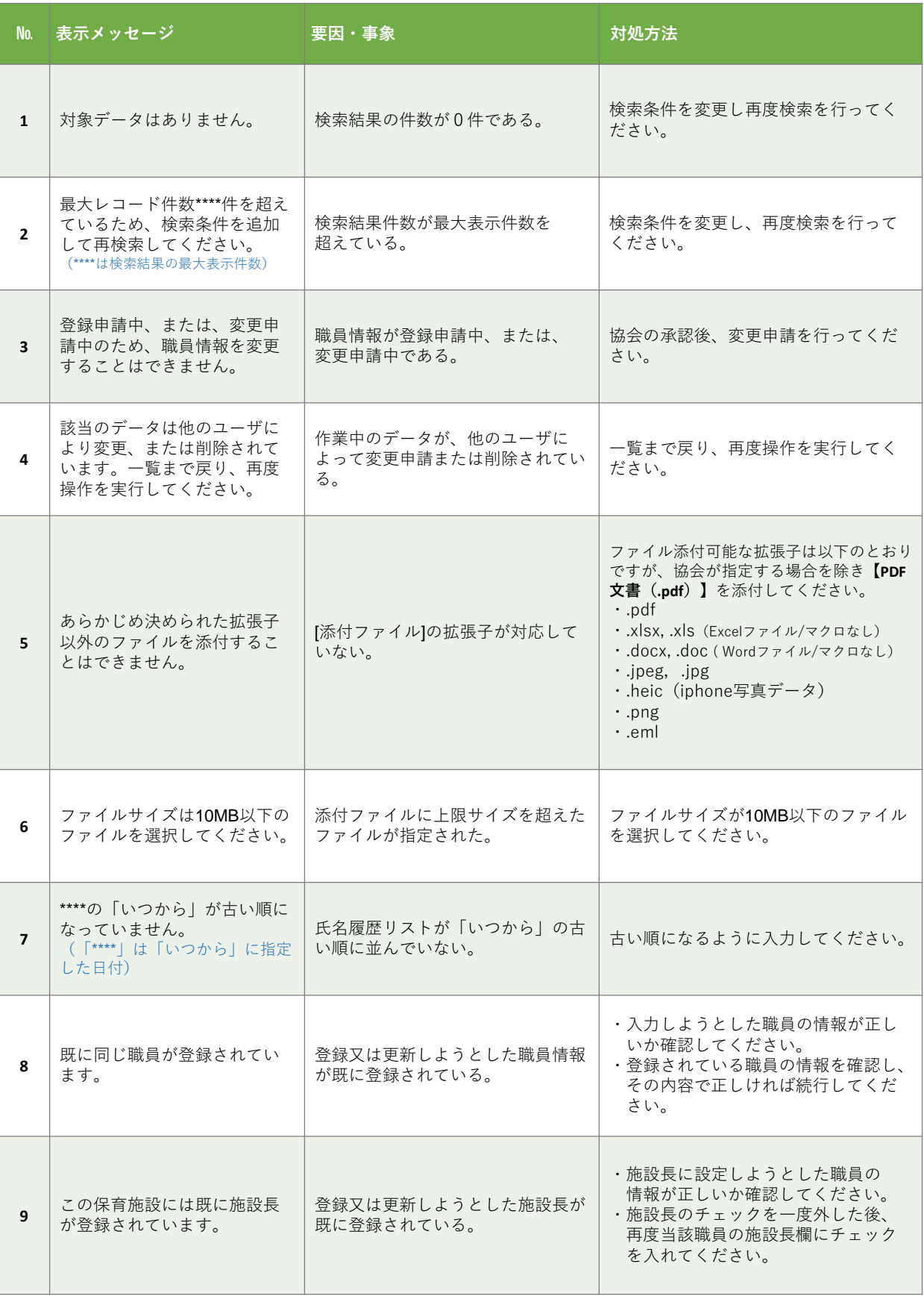

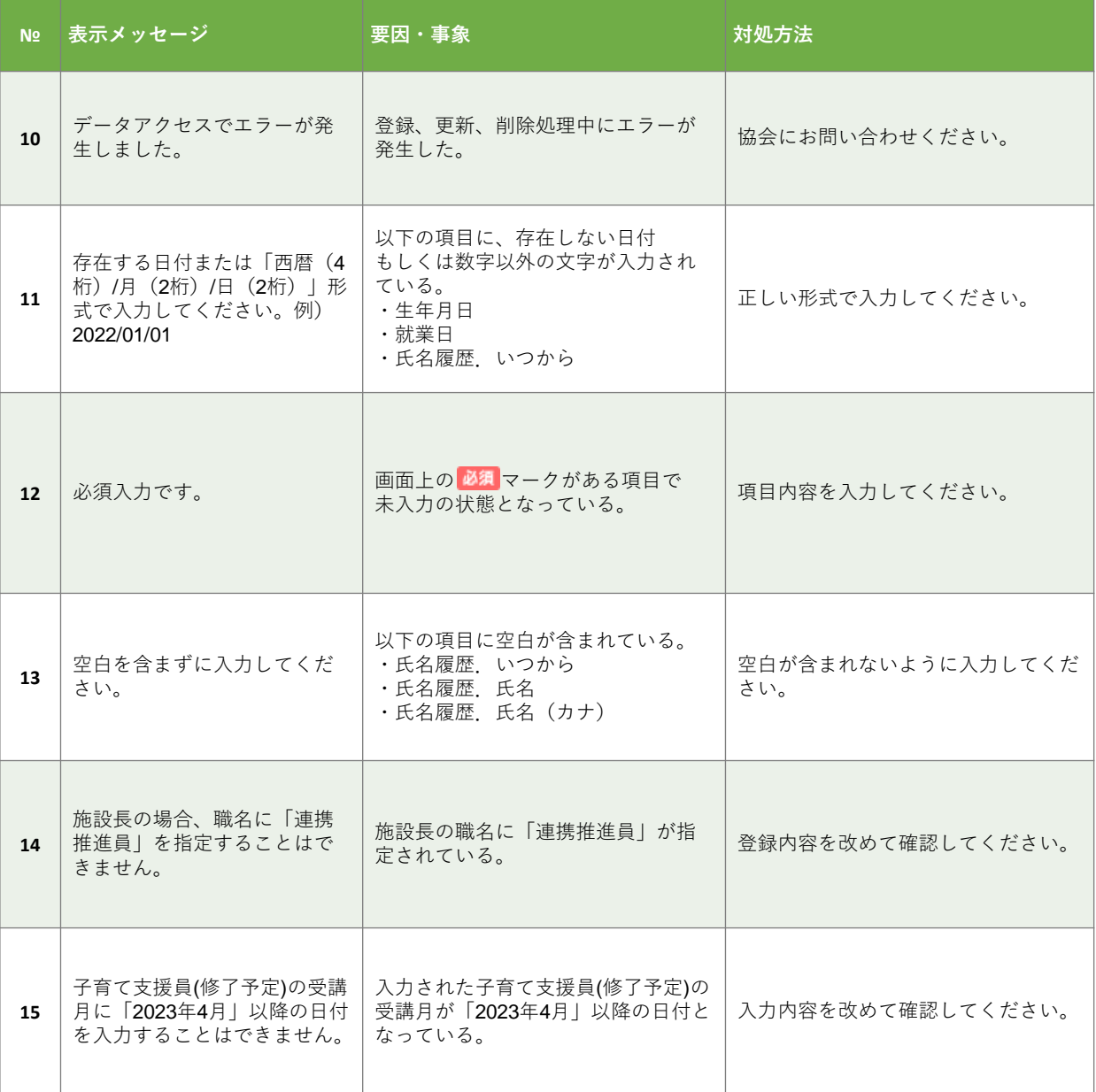

第 11 章